## **Mobile Printing @ SB Library**

With our MobilePrint Service, you can use your computer or mobile device to print to the Library's printers from *anywhere.* **Black and white pages are \$.20 a side and color is \$.60.**

## **Printing from a Personal Computer:**

Go to **http://printeron.net/sbcl/library** or scan the QR code to the right. Select the **printer** for your preferred document needs. The Duplex option is 2 sided printing. Enter your email address.

Select the document by browsing your computer for the file.

Select the **green print icon**. A new screen will appear with the status of your print job and a reference number.

**At the Library** Print Release station, select **Release a Print Job**. Enter your email address used to send the print job.

Enter the amount shown into the coin box that says **'PRINTS.**'

Select **Print** on the print release computer.

## **Printing with the Printeron App:**

Download from your device's app store **Printeron**

Select **No Printer Selected**

Select **Search**. Type in *South Burlington Public Library* and select desired printer. From the home screen, select documents, photos or web to choose the item you would like to print. Enter your email address.

**At the library** Print Release Station, select **Release a Print Job**.

Enter your email address used to send the print job.

Enter the amount shown into the coin box that says **'PRINTS.'**

Select **Print** on the print release computer.

## **Printing from Email:**

Email from any device directly to the Library print system. The printer will only print the body of the message, NOT attachments.

For black and white 1-sided pages: email **sbpl-library-bw@printspots.com** For black and white 2-sided pages: email **sbpl-library-bw-duplex@printspots.com** For color 1-sided pages: email **sbpl-library-color@printspots.com** For color 2-sided pages: email **sbpl-library-color-duplex@printspots.com At the library** Print Release Station, select **Release a Print Job.** Enter your email address used to send the print job. Enter the amount shown into the coin box that says **'PRINTS.'** Select **Print** on the print release computer.

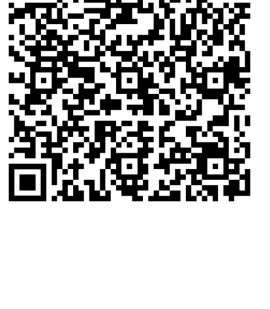

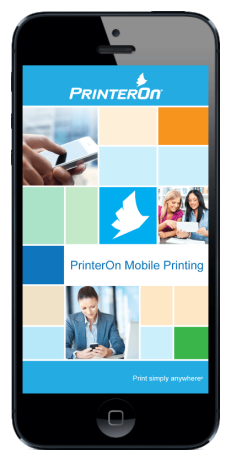

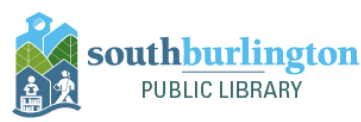